# **Guide to Video Court Hearings**

We use **Webex Meetings** for our video hearings. You should receive a Webex invitation by email. If you do not receive an email, please check your spam or junk folder. If you still cannot find the email, contact us at <u>Docket.Clatsop@ojd.state.or.us</u> or call us at 503-325-8555, option 5.

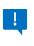

*Important!* If you cannot appear by video, please contact us ahead of time and arrange to appear at the courthouse. We have technology you can use here.

#### Get ready for your hearing:

- Check your email for an invitation. Click the green "Join Meeting" button to join the correct site.
- Make sure your computer or phone can connect to Webex and you understand how it works. Test your technology at www.webex.com/test-meeting.html
- Make sure you have good Wi-Fi or wired internet connection. Cellular internet is generally not strong enough for a video hearing.
- Charge your computer or phone before your hearing.
- Sit somewhere quiet and without distractions.
- Wear clothing that is appropriate for court. Do not wear hats, sunglasses, or revealing clothing.
- If you do not have a lawyer, contact us for instructions on submitting exhibits or having witnesses appear.

#### What to expect at your hearing:

- The judge or court staff will make sure you can hear them and they can hear you.
- Although you are not physically in a courtroom, video court is still court. Please act like you would in a courtroom.
- You may see people or names you do not recognize. Your hearing may be in a group with several other hearings. Please be patient.

### **Connecting to your hearing:**

- Connect 15 minutes before your scheduled hearing time.
- Click the green button in your Webex invitation email that says "Join Meeting" to join the right application. Join meeting
- You will know you are connected when you can see other names and cameras in the meeting.
- If the Webex has not started when you first join, please be patient. The court might be finishing another hearing.
- If the Webex has not started by the time your hearing is scheduled, please call us to make sure you are in the right place.

## Audio tips:

• Press "Mute" or "Unmute" to control your microphone.

🧏 Unmute 🗸

- Keep your microphone muted unless the court or your lawyer asks you to speak.
- Use headphones if you can.
- Speak slowly and clearly into your microphone.
- Use language appropriate for court.

### Video tips:

• Press "Start video" to turn on your camera.

🔯 Start video 🛛 🗸

- Keep your camera on and pointed at your face.
- Keep your camera still. Do not move it around during your hearing.

#### **Contact us:**

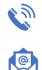

For immediate assistance, call us at 503-325-8555 and press option 0 (zero). *Si tiene preguntas, llame al 503-325-8555 y elija opción 0 (cero).* 

To request a Webex invitation, send an email with your name and case number to <u>Docket.Clatsop@ojd.state.or.us</u> or call us at 503-325-8555, option 5.